# Informationen zum Featureupdate IV/2023

EPIKUR 23.4.1.x

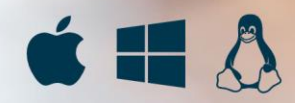

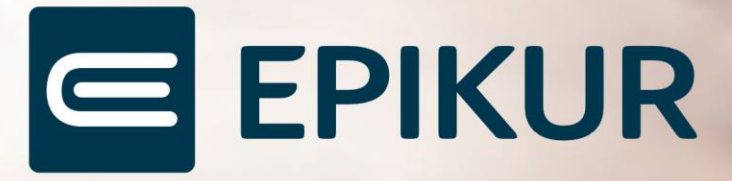

# <span id="page-1-0"></span>Inhaltsverzeichnis

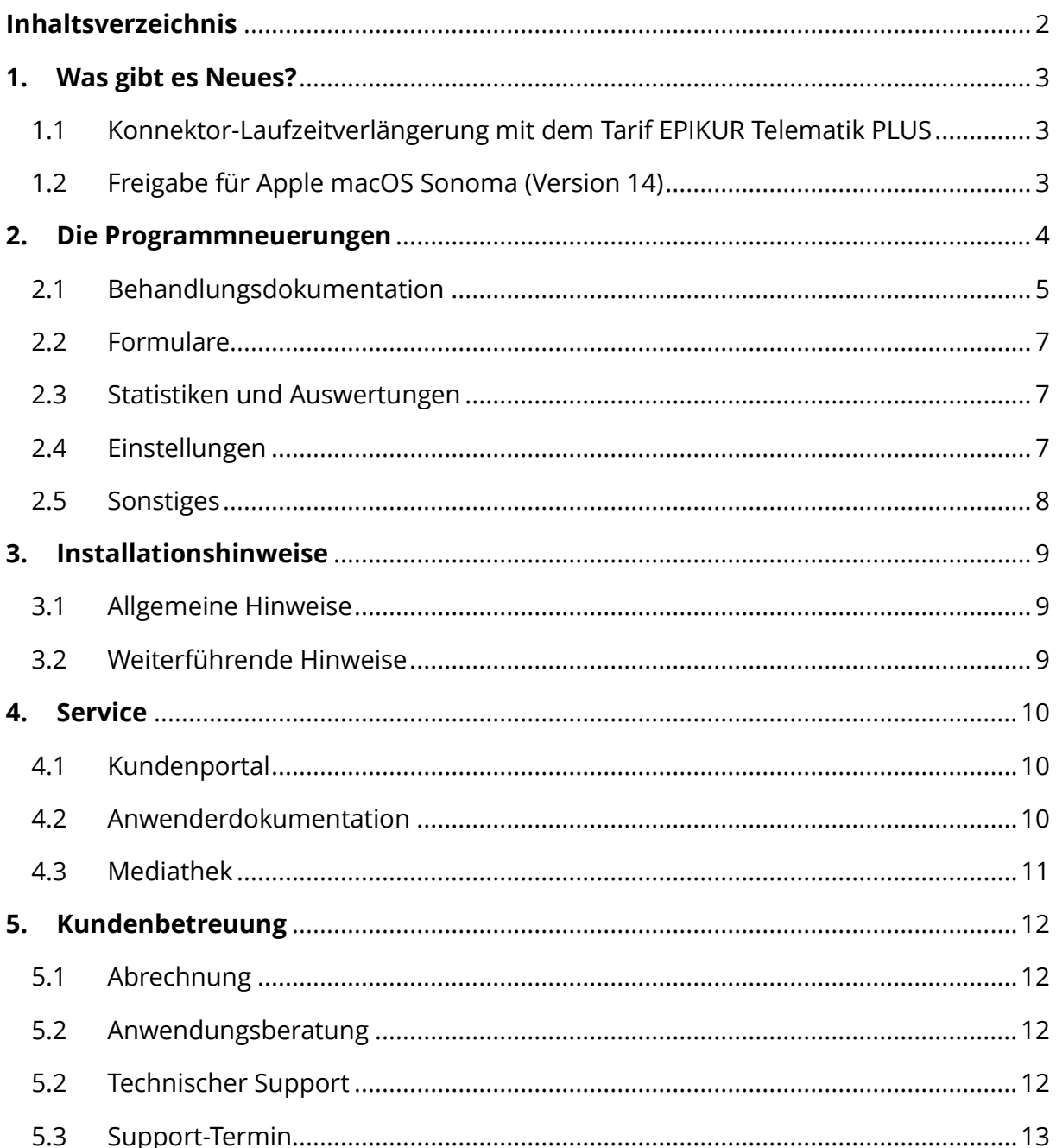

# <span id="page-2-0"></span>**1. Was gibt es Neues?**

# <span id="page-2-1"></span>1.1 KONNEKTOR-LAUFZEITVERLÄNGERUNG MIT DEM TARIF EPIKUR TELEMATIK PLUS

Wenn Sie im Tarif Epikur Telematik PLUS sind, werden Sie von Epikur kurz vor Ablauf Ihres Secunet-Konnektors für die Laufzeitverlängerung freigeschaltet. Über die Freischaltung werden Sie in der Anwendung sowie über ein Mailing informiert.

EPIKUR stellt Ihnen einen Assistenten bereit, welcher Sie bei der Laufzeitverlängerung Ihres Secunet-Konnektors unterstützt.

Um die Laufzeitverlängerung vollumfänglich auf Ihrem Secunet-Konnektor zu nutzen, können Sie über den EPIKUR-Assistenten automatisiert die Konnektorlizenz in den Konnektor einspielen, das neue Zertifikat für Ihren Konnektor aus der TI herunterladen, beim VPN-Zugangsdienst registrieren, die Authentisierung des Konnektors konfigurieren, sowie das erneuerte Zertifikat in EPIKUR einspielen. All diese Vorgänge übernimmt der Assistent vollständig. Sie müssen außerhalb des Assistenten nichts weiter durchführen.

Wenn Sie von Epikur freigeschaltet und im Programm über eine Meldung informiert wurden, können Sie anschließend in den Administratoreinstellungen über *Konnektor -> Tools -> Laufzeitverlängerung* auf den EPIKUR-Assistenten zugreifen.

Falls nach Start der Laufzeitverlängerung Fragen oder Probleme auftreten, haben wir umfassende Informationen in unserem Kundenportal für Sie bereitgestellt durch Klick auf den folgenden Link: [EPIKUR-Kurzanleitung.](https://www.epikur.de/files/anleitungen/Kurzanleitung_Laufzeitverlaengerung.pdf)

### <span id="page-2-2"></span>1.2 FREIGABE FÜR APPLE MACOS SONOMA (VERSION 14)

Wir freuen uns, Ihnen mitzuteilen, dass unsere Entwicklungs- bzw. Testungsabteilung EPIKUR für macOS Sonoma in der Version 14 freigegeben hat, d.h. Sie können die Aktualisierung von macOS auf die genannte Version vornehmen.

# <span id="page-3-0"></span>**2. Die Programmneuerungen**

## ÜBERSICHT EPIKUR e-medico

- [Patientenakte: Upload von eRezepten in die elektronische Patientenakte \(ePA\)](#page-4-1)
- [Patientenliste: Implementierung neuer Spalte "Behandler"](#page-5-0)
- [HÄVG: Anpassung der Abrechnungsziffern für AOK Diabetologie](#page-5-1)
- [HÄVG: Implementierung neuer Vertrag BKK Bahn](#page-5-2)
- [HÄVG: Implementierung geändertes Formular AOK-OC](#page-6-3)
- [Auswertungen: Erweiterung der Auswertung Einnahmeübersichten](#page-6-4)
- [Programmeinstellungen: Anpassung der Leistungszähler](#page-6-5)
- [TI: EPIKUR-Assistent zur Konnektor-Laufzeitverlängerung](#page-7-1)

### ÜBERSICHT EPIKUR e-medico PSY

- [Patientenakte: Upload von eRezepten in die elektronische Patientenakte \(ePA\)](#page-4-1)
- [Gruppenmodul: Erweiterung der Protokollauswahl](#page-4-2)
- [Gruppenmodul: Implementierung einer Funktion zur Ablage von Dateien](#page-4-3)
- [Patientenliste: Implementierung neuer Spalte "Behandler"](#page-5-0)
- [HÄVG: Anpassung der Abrechnungsziffern für AOK Diabetologie](#page-5-1)
- [HÄVG: Implementierung neuer Vertrag BKK Bahn](#page-5-2)
- [HÄVG: Implementierung geändertes Formular AOK-OC](#page-6-3)
- [Auswertungen: Erweiterung der Auswertung Einnahmeübersichten](#page-6-4)
- [Programmeinstellungen: Anpassung der Leistungszähler](#page-6-5)
- [TI: EPIKUR-Assistent zur Konnektor-Laufzeitverlängerung](#page-7-1)

# ÜBERSICHT EPIKUR e-therapie

- [Patientenakte: Upload von eRezepten in die elektronische Patientenakte \(ePA\)](#page-4-1)
- [Gruppenmodul: Erweiterung der Protokollauswahl](#page-4-2)
- [Gruppenmodul: Implementierung einer Funktion zur Ablage von Dateien](#page-4-3)
- [Patientenliste: Implementierung neuer Spalte "Behandler"](#page-5-0)
- [Auswertungen: Erweiterung der Auswertung Einnahmeübersichten](#page-6-4)
- [Programmeinstellungen: Anpassung der Leistungszähler](#page-6-5)
- [TI: EPIKUR-Assistent zur Konnektor-Laufzeitverlängerung](#page-7-1)

### ÜBERSICHT EPIKUR e-therapie ONLINE

- [Patientenakte: Upload von eRezepten in die elektronische Patientenakte \(ePA\)](#page-4-1)
- [Gruppenmodul: Erweiterung der Protokollauswahl](#page-4-2)
- [Gruppenmodul: Implementierung einer Funktion zur Ablage von Dateien](#page-4-3)
- [Patientenliste: Implementierung neuer](#page-5-0) Spalte "Behandler"
- [Auswertungen: Erweiterung der Auswertung Einnahmeübersichten](#page-6-4)
- [Programmeinstellungen: Anpassung der Leistungszähler](#page-6-5)
- [TI: EPIKUR-Assistent zur Konnektor-Laufzeitverlängerung](#page-7-1)

PROGRAMMNEUERUNGEN

# <span id="page-4-0"></span>2.1 BEHANDLUNGSDOKUMENTATION

<span id="page-4-1"></span>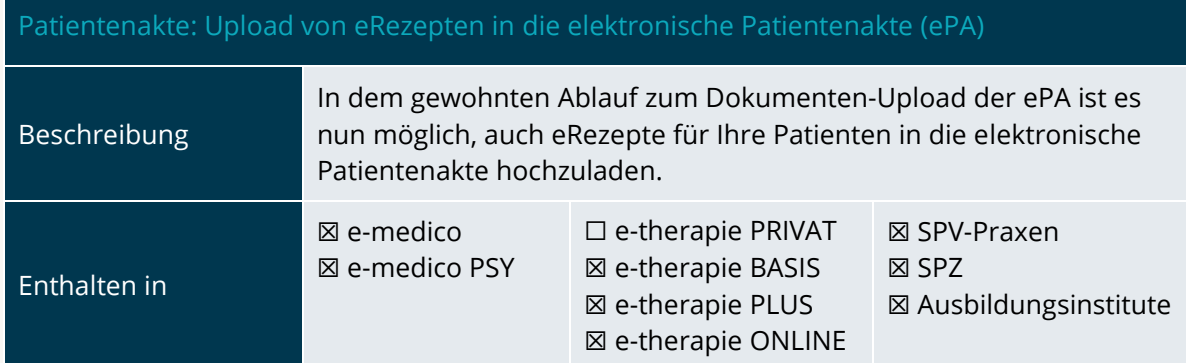

<span id="page-4-2"></span>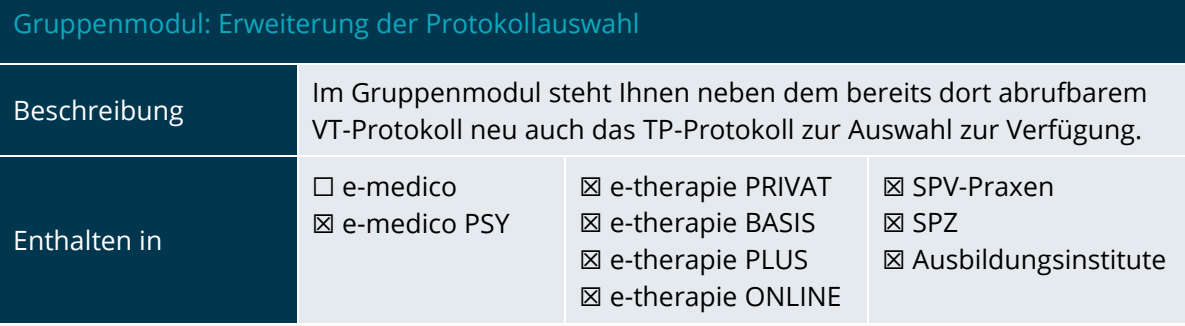

<span id="page-4-3"></span>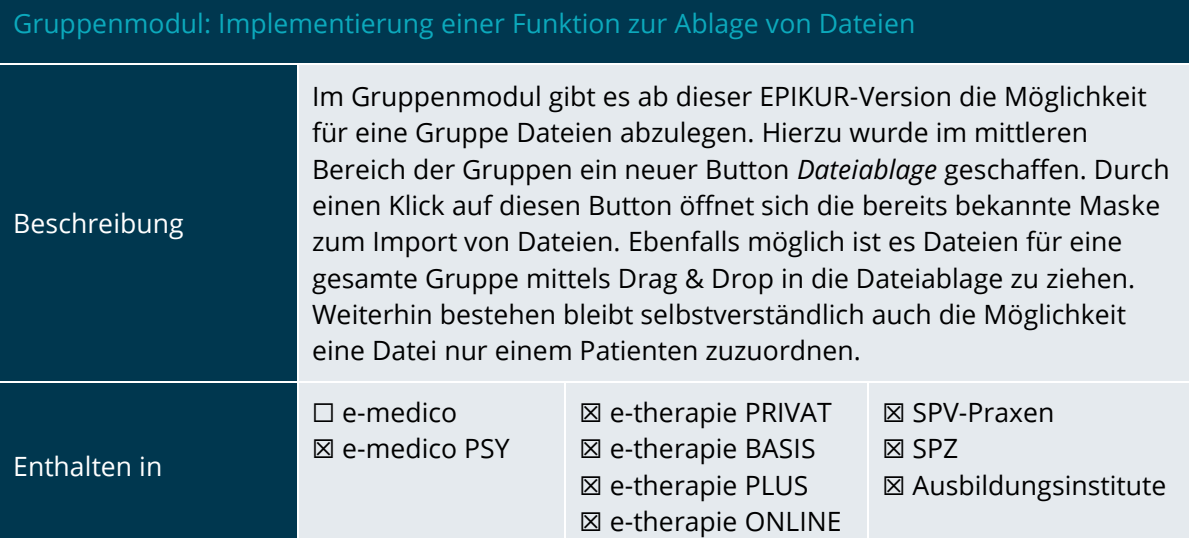

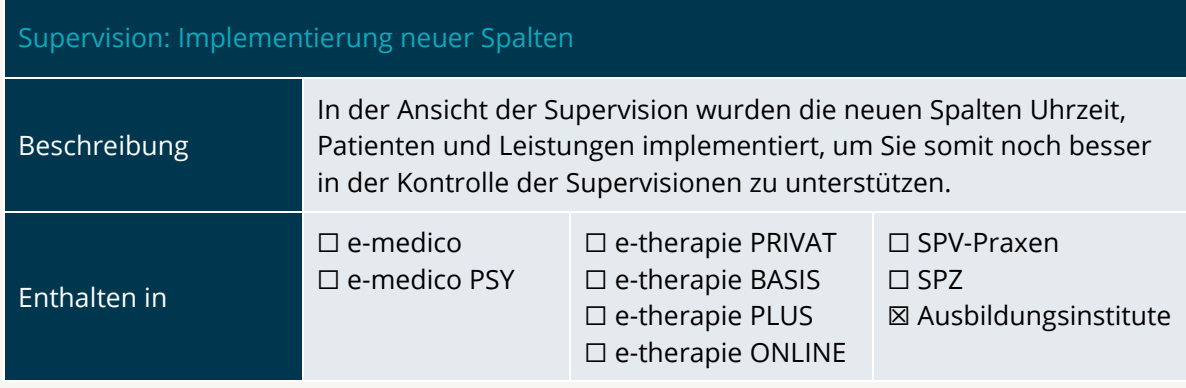

<span id="page-5-0"></span>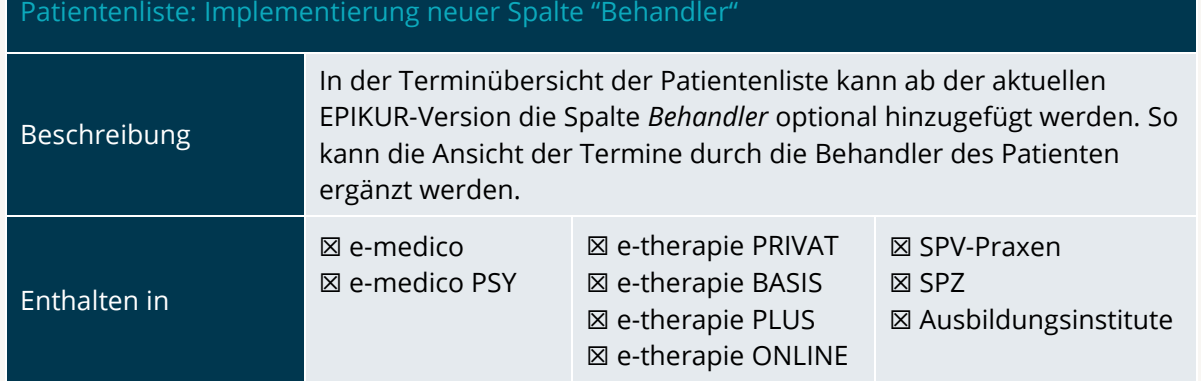

<span id="page-5-1"></span>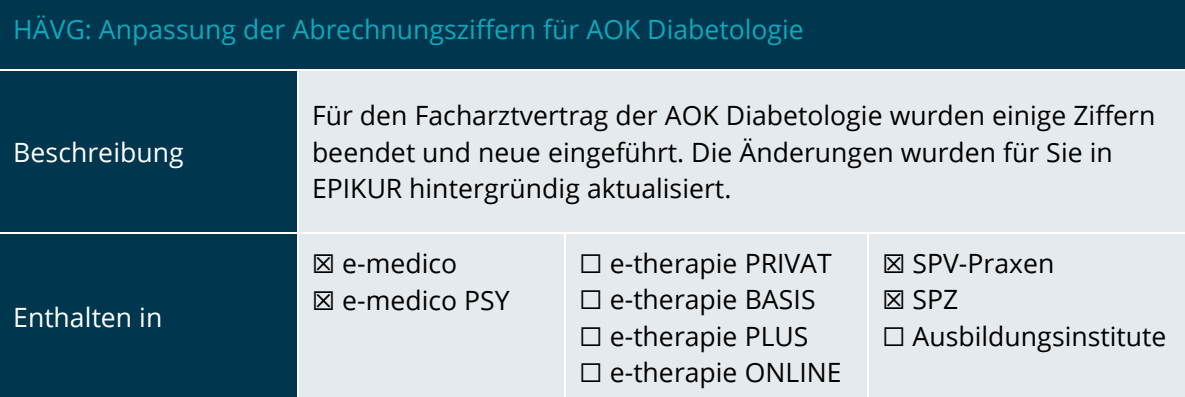

<span id="page-5-2"></span>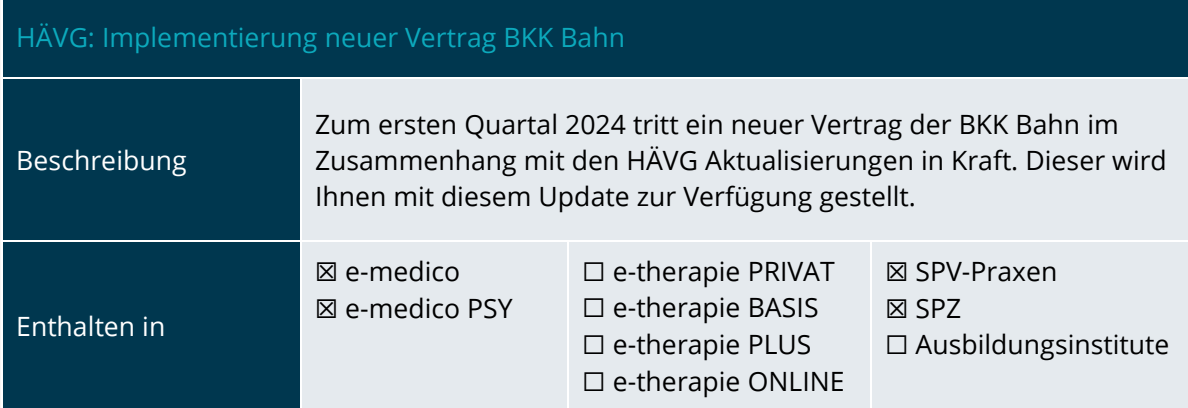

# PROGRAMMNEUERUNGEN | Seite PROGRAMMNEUERUNGEN

<span id="page-6-0"></span>2.2 FORMULARE

<span id="page-6-3"></span>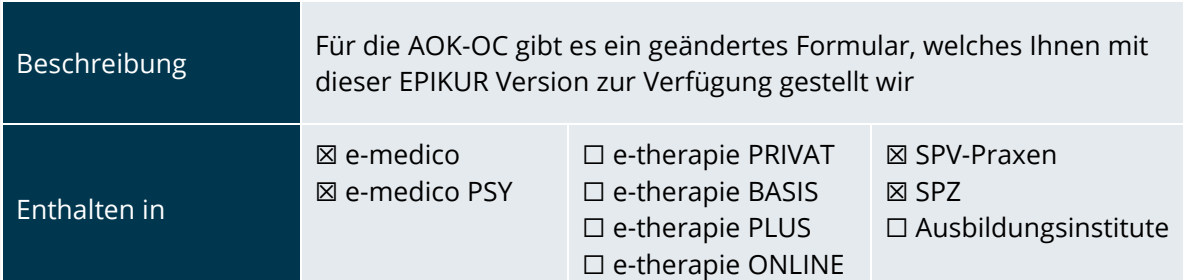

# <span id="page-6-1"></span>2.3 STATISTIKEN UND AUSWERTUNGEN

<span id="page-6-4"></span>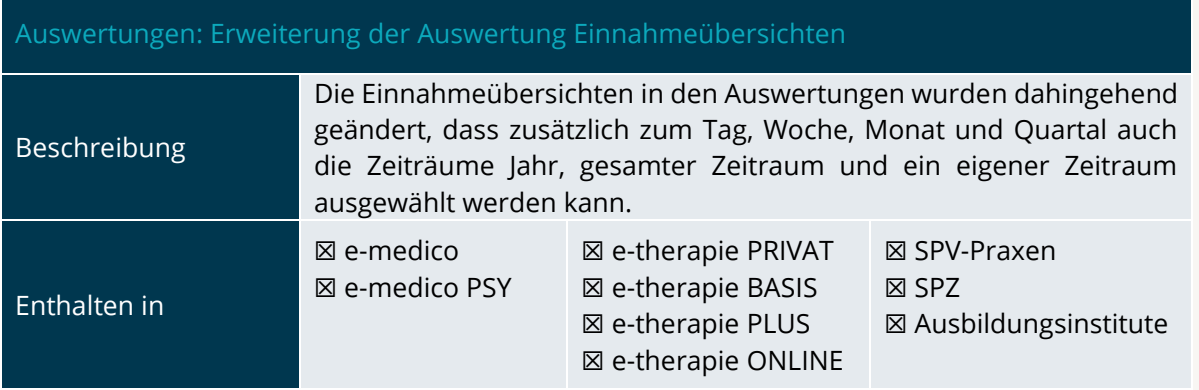

# <span id="page-6-2"></span>2.4 EINSTELLUNGEN

<span id="page-6-5"></span>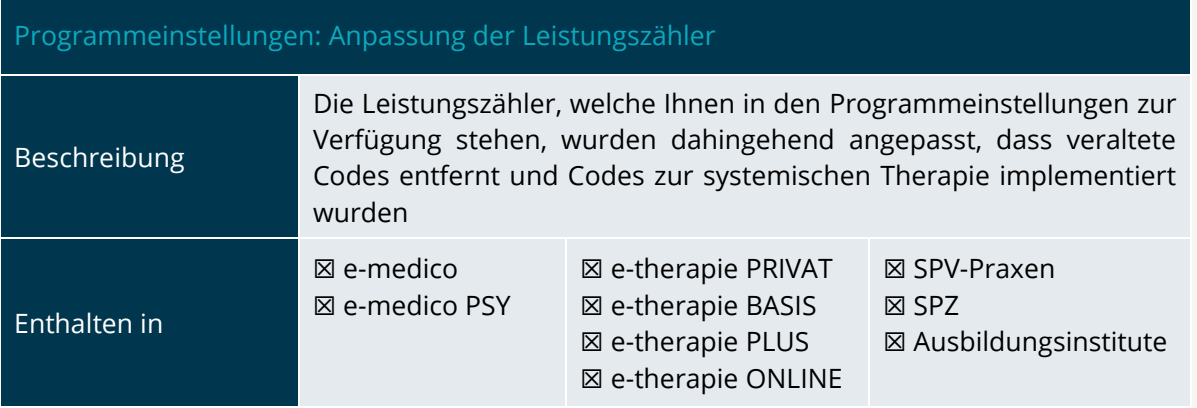

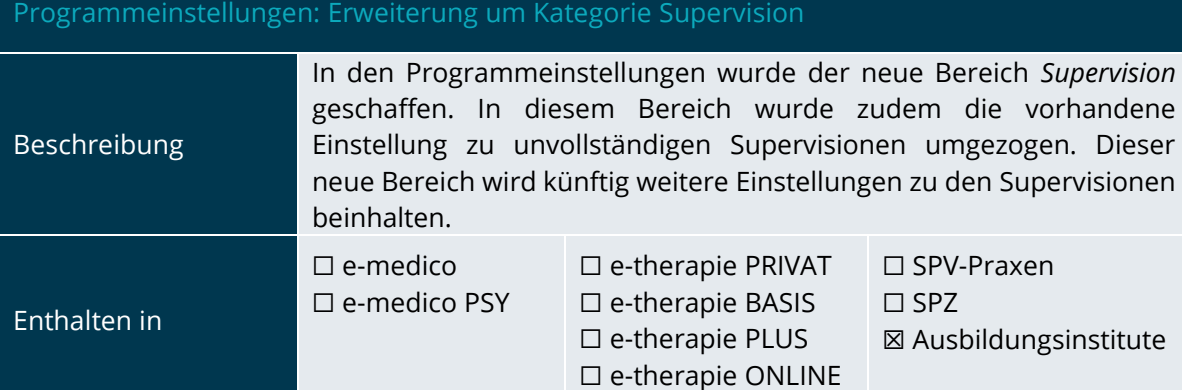

# <span id="page-7-0"></span>2.5 SONSTIGES

<span id="page-7-1"></span>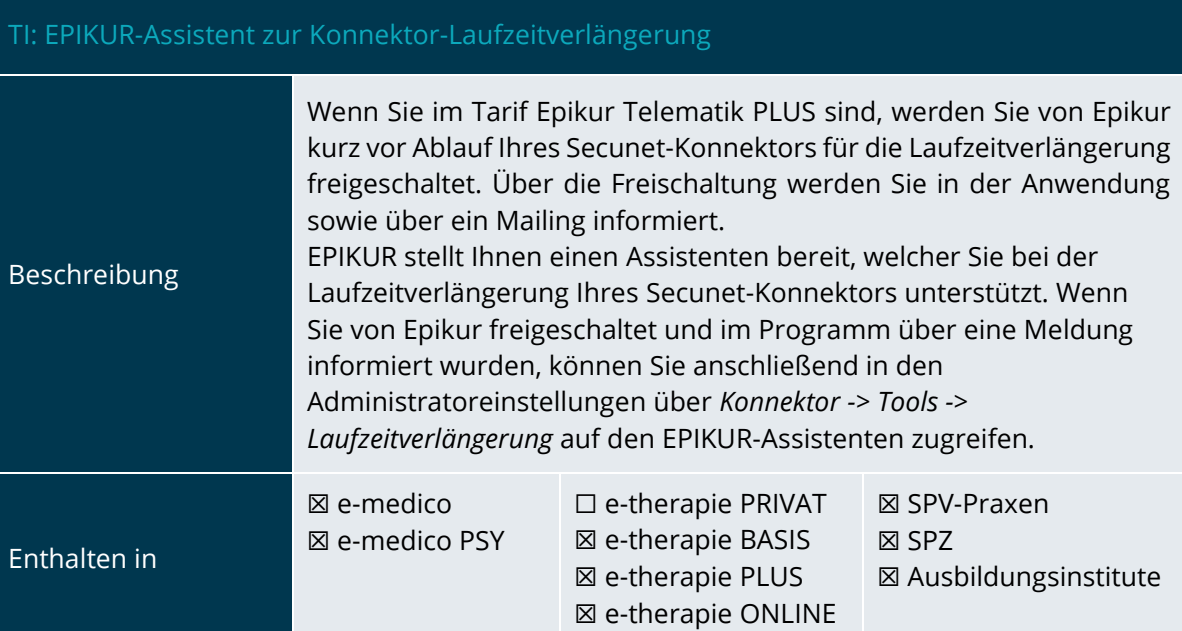

INSTALLATIONSHINWEISE

# <span id="page-8-0"></span>**3.Installationshinweise**

## <span id="page-8-1"></span>3.1 ALLGEMEINE HINWEISE

Alle Produktlinien von EPIKUR (*e-medico*, *e-medico PSY* und *e-therapie* in den Einzelplatz- und Netzwerkvarianten) besitzen einen Update-Installationsassistenten, der bei jedem Programmstart prüft, ob ein Update bereitsteht. Ob ein Update für Sie freigegeben wurde, erkennen Sie bei der Einzelplatzvariante an der Benachrichtigung durch den Update-Installationsassistenten nach Programmstart oder bei der Netzwerkvariante durch einen Hinweis auf der Oberfläche des Server-Control-Panels. Bei entsprechender Einwilligung Ihrerseits aktualisiert sich das Programm automatisch. Ihre Einstellungen und die vorhandenen Patientendaten bleiben erhalten.

Wir empfehlen Ihnen dennoch, in regelmäßigen Abständen und insbesondere vor einer Aktualisierung des Programms eine Datensicherung durchzuführen und diese auch auf einem externen Speichermedium (z.B. externe Festplatte, USB-Stick) abzulegen und an einem sicheren Ort zu verwahren, der räumlich von Ihrer EPIKUR-Installation getrennt ist.

Weitere Hinweise zum Umgang mit der Datensicherung erhalten Sie im Handbuch und über den Menüpunkt *Hilfe* unter dem Eintrag *Datensicherung*.

### <span id="page-8-2"></span>3.2 WEITERFÜHRENDE HINWEISE

Im Rahmen des Update-Installationsprozesses bitten wir Sie folgende weitere Hinweise zu beachten:

- Vergewissern Sie sich, dass alle eventuell gestarteten Programme vor der Update-Installation beendet werden und möglichst wenige Programme im Hintergrund arbeiten.
- Starten Sie den Update-Installationsprozess nicht während oder kurz vor Ihrer Sprechstunde, sondern außerhalb der Sprechzeiten.
- Führen Sie in regelmäßigen Abständen eine Datensicherung durch.
- Prüfen Sie, ob Sie über ausreichend Systemrechte zur Durchführung der Update-Installation verfügen; ggfs. sind Administratorrechte notwendig.
- Installieren Sie keine Systemoptimierungs- oder Systembereinigungsprogramme, die bei bzw. nach Ausführung die Updatefunktion von EPIKUR beeinträchtigen können.

Sollten Sie auch nach einem längeren Nutzungszeitraum keine Benachrichtigung zur Durchführung eines Updates erhalten, haben Sie in der Einzelplatzvariante die Möglichkeit, über die Menüzeile *Hilfe* unter dem Menüeintrag *Suche nach Updates* ein Update manuell anzustoßen. In der Netzwerkvariante klicken Sie hierfür im Server-Control-Panel auf den Button *Updateprüfung starten*. Beachten Sie bitte in diesem Zusammenhang die Systemanforderungen für EPIKUR unter den verschiedenen Betriebssystemen (Windows, MacOS, Linux) unter <https://www.epikur.de/systemanforderungen/>

> Informationen zum Featureupdate IV/2023 EPIKUR 23.4.1.x

# <span id="page-9-0"></span>**4. Service**

### <span id="page-9-1"></span>4.1 KUNDENPORTAL

Sie haben Fragen zur Bedienung und Nutzung von EPIKUR? Dann besuchen Sie unser Kundenportal. In unserem eigens für Sie eingerichteten Kundenportal finden Sie eine Zusammenstellung von Tipps und Tricks im Umgang mit unserer Software, Anleitungen, Videos sowie Antworten auf häufig gestellte Fragen.

Mit einem Klick auf den nebenstehenden Button oder der Eingabe von [www.epikur.de/portal](http://www.epikur.de/portal) (Passwort: *Berlin*) in die Adressleiste Ihres Internetbrowsers gelangen Sie zu unserem Kundenportal.

**[Kundenportal](https://www.epikur.de/portal/)**

### <span id="page-9-2"></span>4.2 ANWENDERDOKUMENTATION

In unserem Kundenportal stellen wir Ihnen unsere umfangreiche Anwenderdokumentation in Form eines Administrator-Handbuchs sowie der Handbücher der Produktlinien *e-medico, e-medico PSY* und *e-therapie* zur Verfügung.

Mit einem Klick auf die untenstehenden Buttons rufen Sie Ihr gewünschtes Handbuch auf, das in Ihrer Produktvariante von EPIKUR auch über die Menüzeile *Hilfe* im ersten Menüeintrag unter *Handbuch* (alternativ auch durch Drücken der F1-Taste) hinterlegt ist. Beachten Sie bitte: das Administrator-Handbuch ist lediglich unter dem EPIKUR Nutzer *Administrator* verfügbar*.*

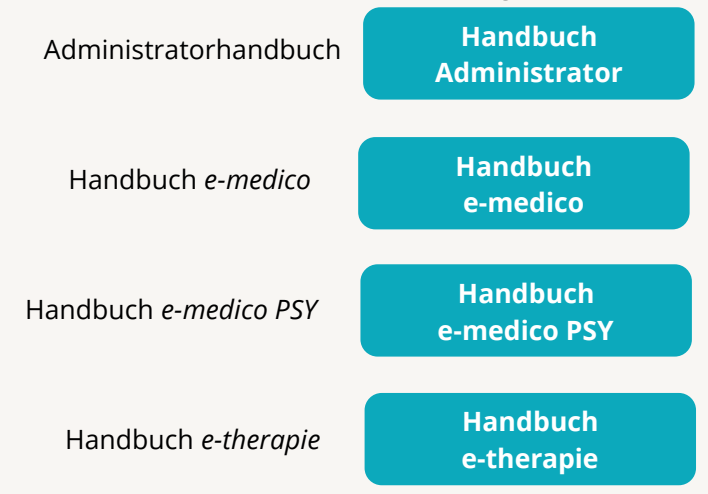

### <span id="page-10-0"></span>4.3 MEDIATHEK

Weitere Informationen in Bezug auf Programmfunktionen zu ärztlichen und psychotherapeutischen Leistungen mit EPIKUR finden Sie auch in unserer Mediathek, in der wir Ihnen u.a. Videomaterial zu speziellen Fragen und Themen zur Sozialpsychiatrischen Versorgung von Kindern und Jugendlichen (SPV) anbieten.

Mit einem Klick auf den nebenstehenden Button oder der Eingabe von <https://www.epikur.de/service/mediathek/> in die Adressleiste Ihres Internetbrowsers gelangen Sie zu unserer Mediathek.

**[Mediathek](https://www.epikur.de/service/mediathek/)**

# <span id="page-11-0"></span>**5.Kundenbetreuung**

Um Ihre Fragen zielgerecht beantworten zu können, stehen Ihnen individuelle Supportteams für die Abrechnung, für die Anwendungsberatung und für den technischen Support zur Verfügung. Die Teams sind montags bis freitags von **8** bis **17** Uhr telefonisch oder per E-Mail für Sie erreichbar. Bitte halten Sie hierfür Ihre **Kundennummer** bereit.

### <span id="page-11-1"></span>5.1 ABRECHNUNG

Für Fragen, die sich im Rahmen Ihrer **KV-Abrechnung** ergeben, sind wir Ihnen gerne behilflich unter der Rufnummer [+49 30 340 601 124](tel:+4930340601124) oder via E-Mail an [support@epikur.de.](mailto:support@epikur.de) Dazu zählen beispielsweise Fragen wie:

- Scheinprüfung mit dem EPIKUR-/KBV-Prüfmodul,
- Erstellung KV-Abrechnungsdatei,
- Wiedereröffnen und Neuabrechnung.

# <span id="page-11-2"></span>5.2 ANWENDUNGSBERATUNG

Antworten auf Fragen zur **Bedienung** und **Nutzung** von EPIKUR erhalten Sie von unseren Mitarbeitern unter [+49 30 340 601 122](tel:+4930340601102) oder via E-Mail an [support@epikur.de.](mailto:support@epikur.de) Dazu zählen beispielsweise Fragen wie:

- Auswertungen und Statistiken,
- Einstellungen für die Patientenakten,
- Programmeinstellungen unter EPIKUR.

# <span id="page-11-3"></span>5.2 TECHNISCHER SUPPORT

Bei Fragen zur **Technik** wenden Sie sich bitte unter [+49 30 340 601 123](tel:+4930340601102) oder via E-Mail an [support@epikur.de](mailto:support@epikur.de) an unsere Mitarbeiter. Dazu zählen beispielsweise Fragen wie:

- Installation und Update der Software,
- Konfiguration von TI-Komponenten, Kartenlesegeräten, Druckern etc.,
- Datenimport und –export (Datenwiederherstellung).

KUNDENBETREUUNG

## <span id="page-12-0"></span>5.3 SUPPORT-TERMIN

Unser Support ist generell kostenfrei. Sollten Sie Fragen haben, die über den normalen Support hinaus gehen, oder eine Schulung wünschen, so werden diese Leistungen zeitlich von Ihrer Serviceline abgezogen (Serviceline-Kunden) oder in Rechnung gestellt. Um einen Supporttermin mit uns zu vereinbaren, haben Sie zwei Möglichkeiten:

Entweder, Sie nutzen das in EPIKUR hinterlegte Kontaktformular in der Menüzeile *Hilfe* unter dem Menüeintrag *Support-Termin buchen* und füllen die Pflichtfelder aus.

Oder, Sie klicken auf den nebenstehenden Button, mit dem Sie in unser Kundenportal gelangen (Passwort: Berlin). Über den Reiter *Serviceline* navigieren Sie zur Eingabemaske für die Terminbuchung.

**[Support-Termin](https://www.epikur.de/portal/) [buchen](https://www.epikur.de/portal/)**

Zum vereinbarten Termin rufen wir Sie an. In beiden Fällen bitten wir Sie sicherzustellen, dass Ihr Rechner, auf dem EPIKUR installiert ist, eine Verbindung zum Internet besitzt. Über das Programm *Teamviewer*, dass Sie aus EPIKUR über die Menüzeile *Hilfe* unter dem Menüeintrag *TeamViewer starten* können, schalten wir uns zu Ihnen auf den Bildschirm Ihres Rechners.

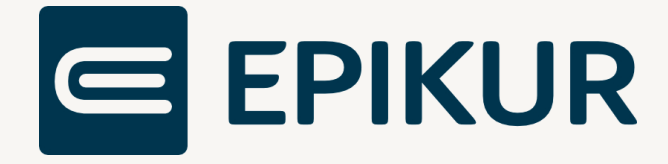

### **Kontakt**

Epikur Software GmbH & Co. KG Franklinstraße 26 a 10587 Berlin Telefon: +49 30 340 601 101 Telefax: +49 30 340 601 109 [info@epikur.de](mailto:info@epikur.de)

[www.epikur.de](http://www.epikur.de/)